## **INTRODUCTION**

The ALCS message trace facility is a problem determination aid which traces input and output messages to a wrap around on-line trace area for selected communication resources. You can run this facility either on your production system or on any test system.

The tracing will take place either before control is passed to an application (or to the ALCS command processor) after installation-wide exit USRCOM2 is (conditionally) called, or at the start of ROUTC or SEND-type monitor-request macro processing after installation-wide exit USRCOM4 is (conditionally) called.

## **GTFCC macro, CALLABLE SERVICES AND INSTALLATION-WIDE EXITS**

IBM provides you with a special flavour of the GTFCC macro and with two callable services UMSGT1 and UMSGT2 in order to perform any additional tracing if such a requirement arises. With the help of two installation-wide ECB controlled exits (AMG1 and AMG2) the on-line trace message display can be customized

# **SCTGEN**

You must specify in the ALCS system configuration table (SCTGEN) the message trace control parameters (see for more details the ALCS Installation and Customization manual).

#### **ZTRAC Msg COMMAND**

You can start, stop, or clear tracing of a resource from the Prime CRAS or from any AT1-16 CRAS authorized terminal, whereby the resource can be either generic or specific (see for more details the ALCS Operation and Maintenance manual).

You can display the on-line trace data from any CRAS authorized terminal. You also can display the totals. Note that the totals will include the callable service calls for a message (see for more details the ALCS Operation and Maintenance manual).

#### **SCTGEN EXAMPLES**

SCTGEN example # 1: (2MB page-able message trace area above the bar)

 AMODE64=(VFA,MSGTRACE), MSGTRACE=2M, PAGE=MSGTRACE,

SCTGEN example #2 (70K page-fixed message trace area below the bar)

 MSGTRACE=70K, PAGE=NONE,

SCTGEN example #3 (*No message trace*)

MSGTRACE=NO,

Note that when you use a page-fixed message trace area above the BAR, then you must exclude 20% of your on-line real storage above 2GB as this real storage area needs to be reclaimable for use by z/OS at any time and therefore is not eligible for page-fixed ALCS storage.

FYI when it is not used by z/OS to back DAT structures, this storage is available for application or system use for pageable requests or for pagefix requests of swappable address spaces.

## **INSTALLATION-WIDE EXIT EXAMPLES**

USRTCP2 and USRCOM4 show how the callable services UMSGT1 and UMSGT2 have to be coded. Note that the intention of the USRCOM4 example is to show the format of the traced data. You normally will not code this as we IBM already trace after calling installation-wide exit USRCOM4.

The installation-wide exits AMG1 and AMG2 are modified to show the displays in a slightly different format.

See tags SAMPLE1, SAMPLE2, SAMPLE3, SAMPLE4, SAMPLE5.

 SAMPLE1: HOW TO USE UMSGT1 (in USRCOM4) SAMPLE2: HOW TO USE UMSGT2 (in USTRCP2) SAMPLE3: HOW TO USE AMG1 (in AMG1S1) SAMPLE4: HOW TO USE AMG2 (in AMG1S1) SAMPLE5: HOW TO USE AMG2 (in AMG1S2)

#### , and the contract of the contract of the contract of the contract of the contract of the contract of the contract of the contract of the contract of the contract of the contract of the contract of the contract of the con **ZTRAC Msg Display EXAMPLES** with the USRTCP2 and USRCOM4 examples loaded

(I) TCP/IP traffic (The ZTRAC Msg Start command is not typically shown)

# 1.1 - "ZTRAC Msg Display"

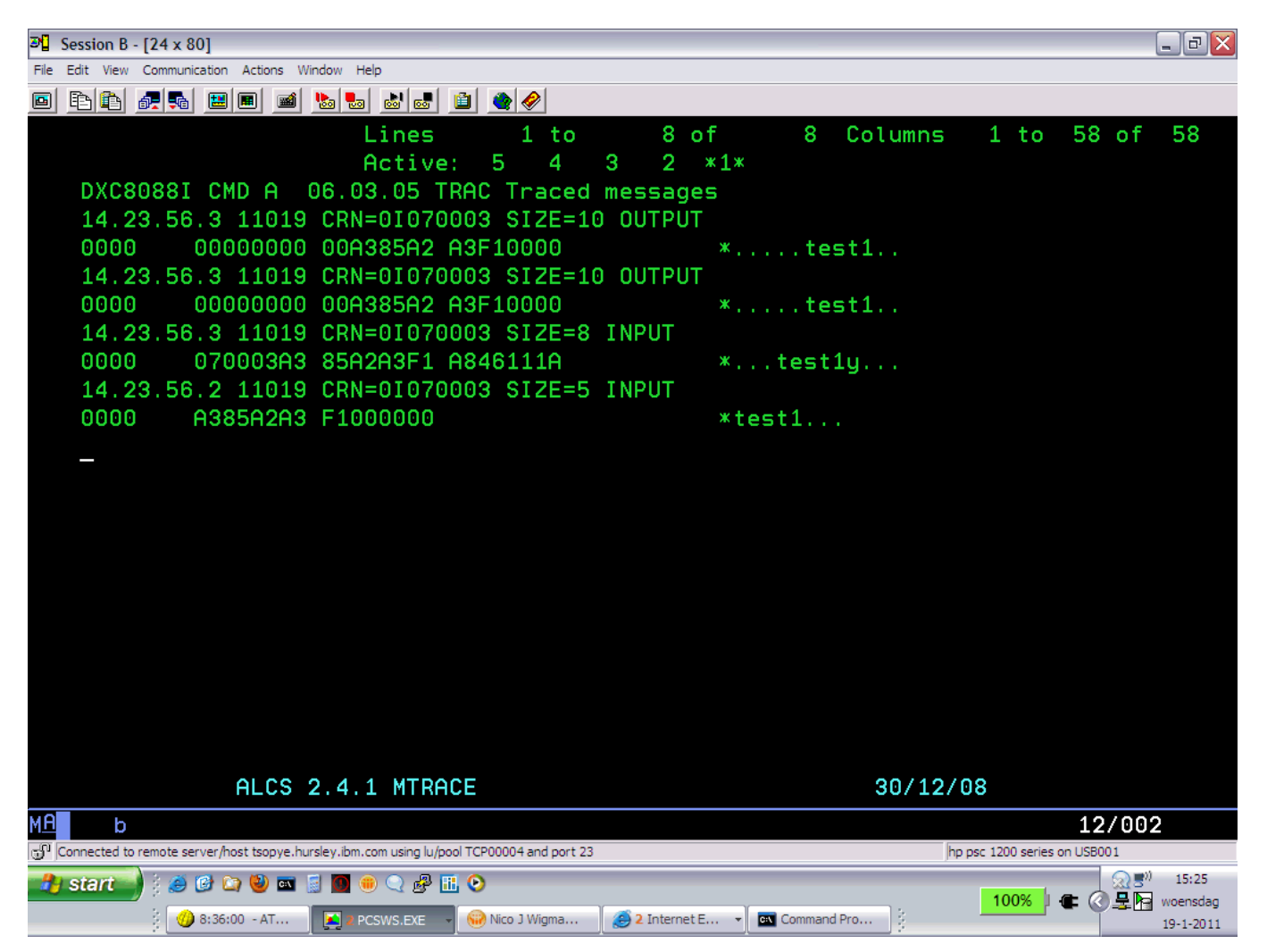

1.2 - "ZTRAC Msg Display" with also **AMG**1 and AMG2 LOADED (version AMG1S1)

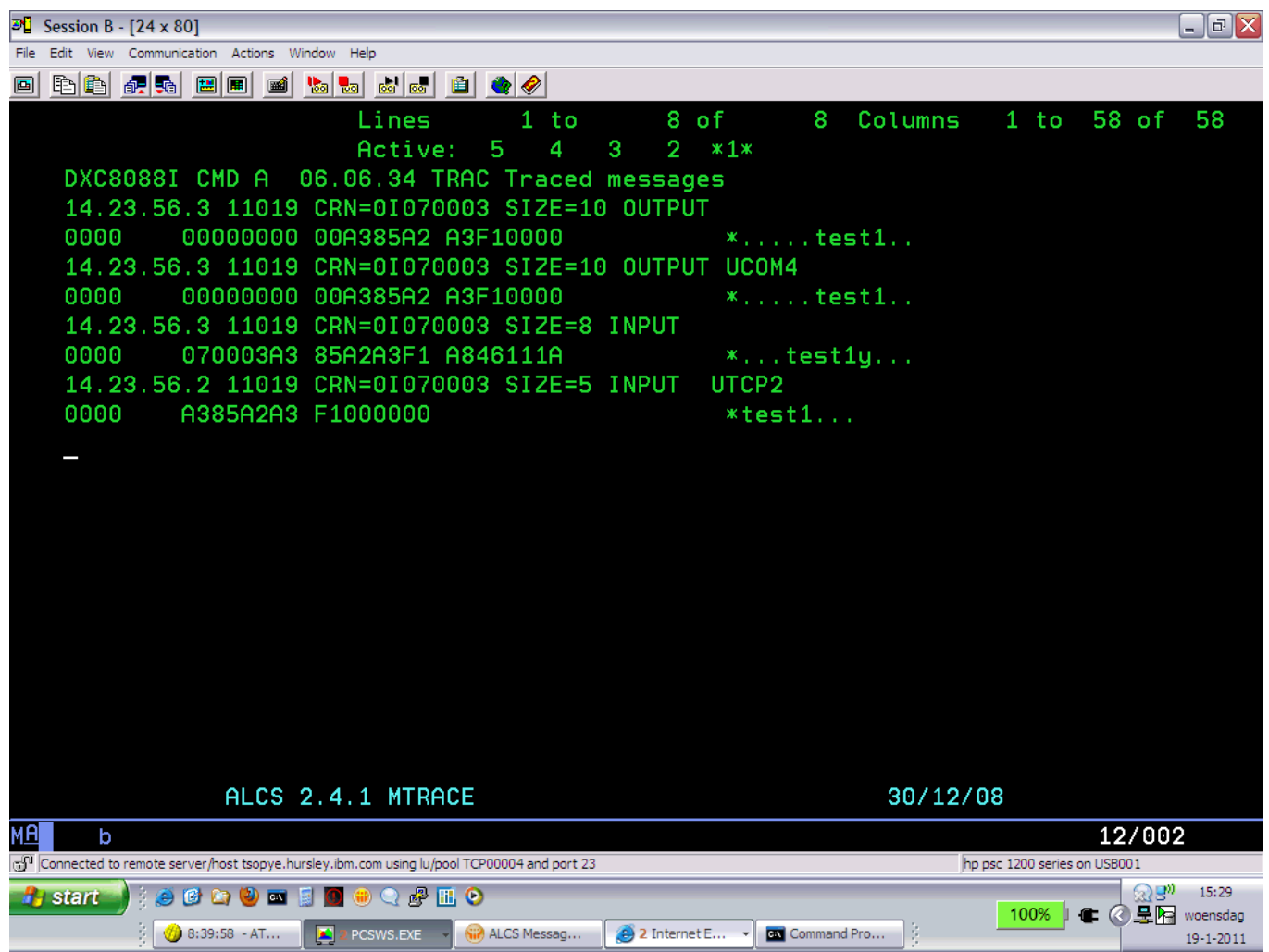

1.3 - "ZTRAC Msg Display **User=C**" with also AMG1 and **AMG2** LOADED (version AMG1S1) Note the user parameter.

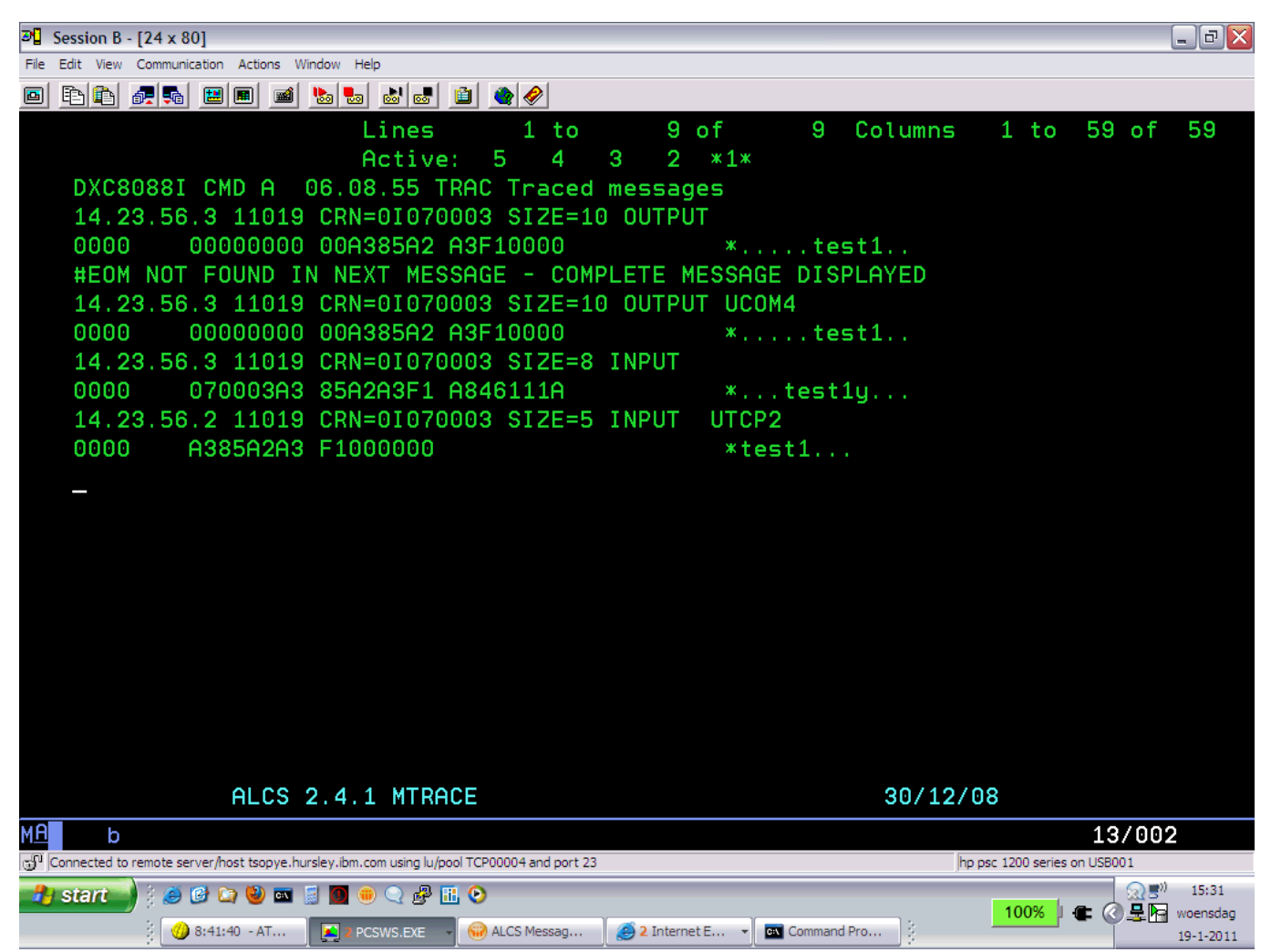

1.4 - "ZTRAC Msg Display User=1" with also **AMG1 and AMG2** LOADED (version AMG1S2)

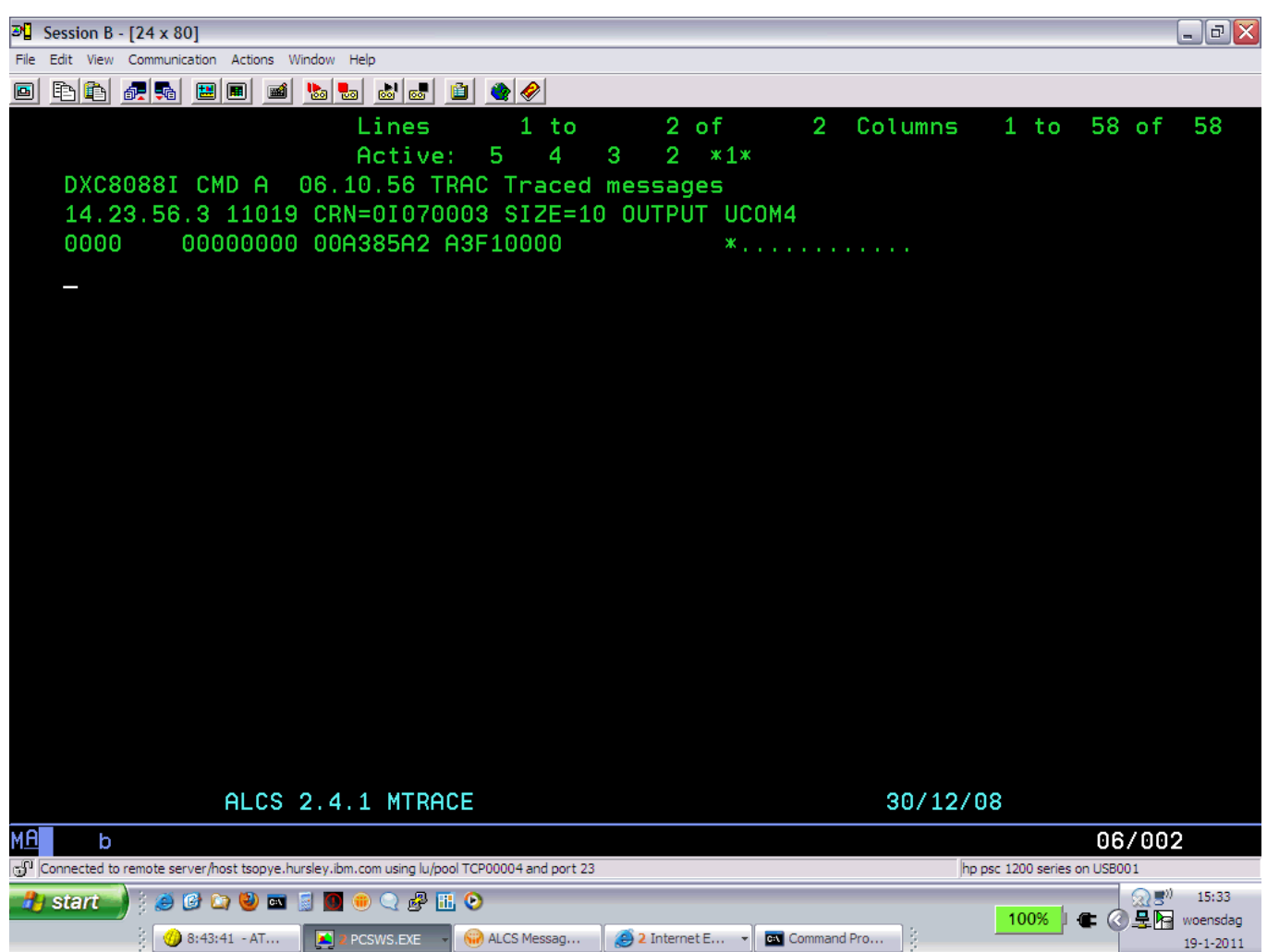

(II) 3270 traffic

2.1 - "ZTRAC Msg Display" with also **AMG1 and AMG2** loaded (version AMG1S2)

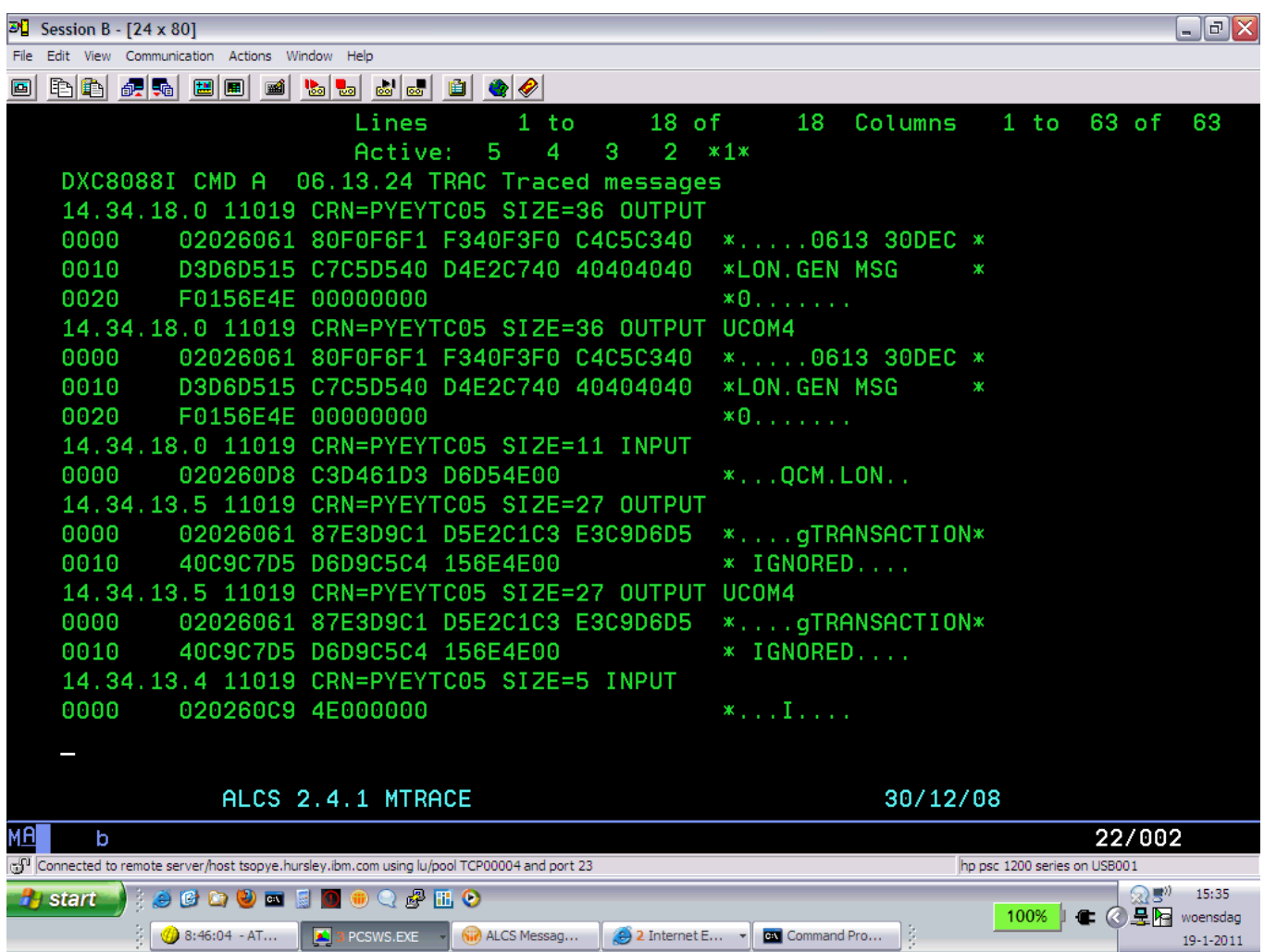

2.2 "ZTRAC Msg Display Top=Old" with also **AMG1 and AMG2** loaded (version AMG1S2)

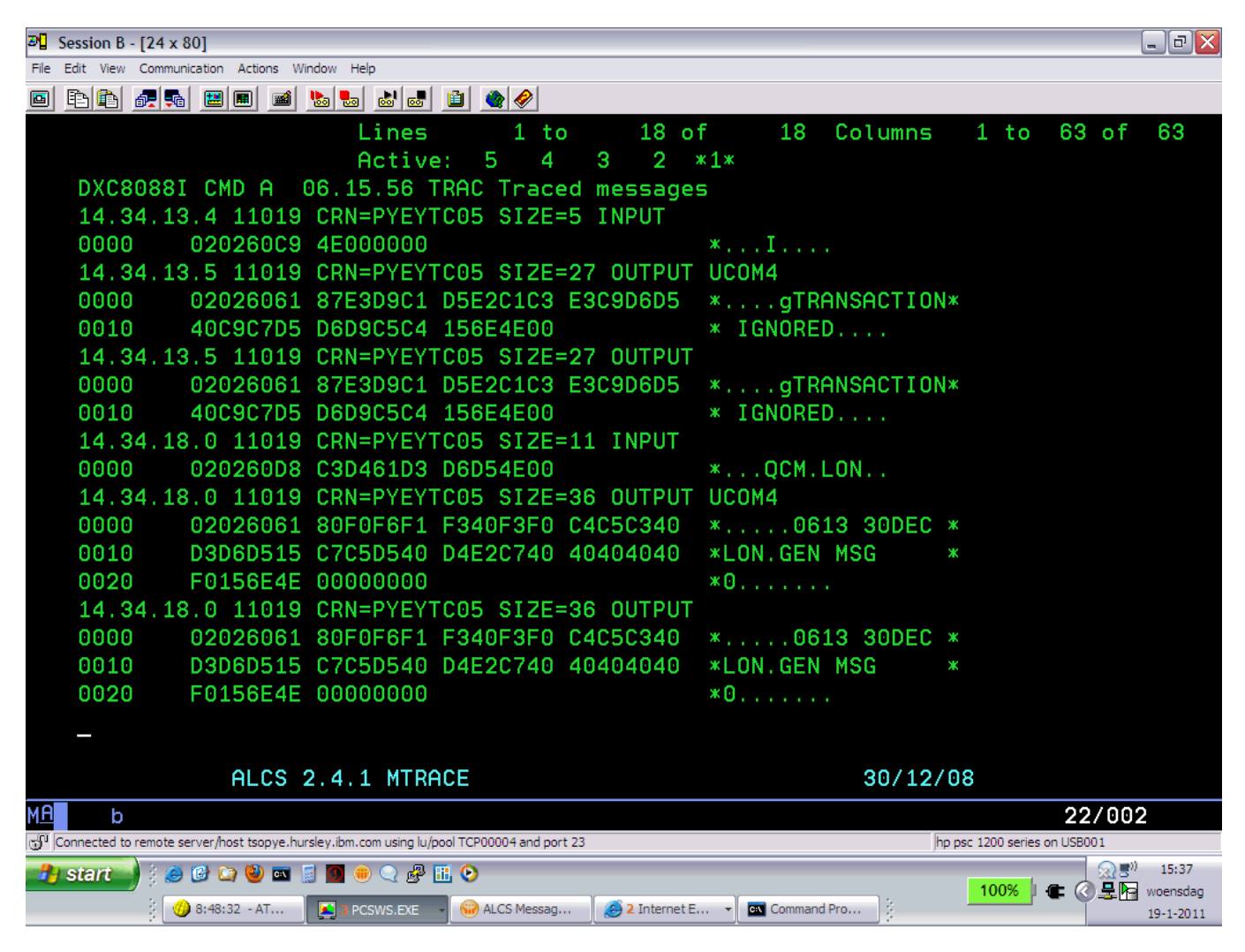

End of Document